## *Scheduling a Writing Center Appointment*

**COLUMBUS STATE** COMMUNITY COLLEGE

**Step 1**: Go to<https://www.cscc.edu/tutoring> or scan the QR code below.

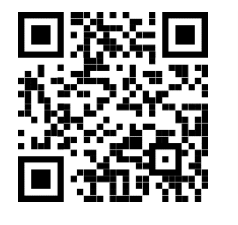

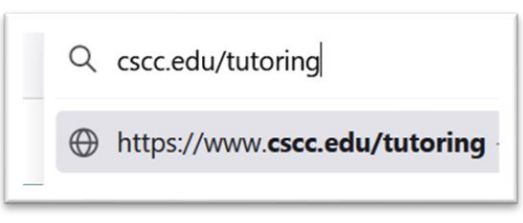

**Step 2:** Scroll down to "Writing" and pick the location where you want to meet with a tutor (Columbus, Delaware, Dublin, or Westerville).

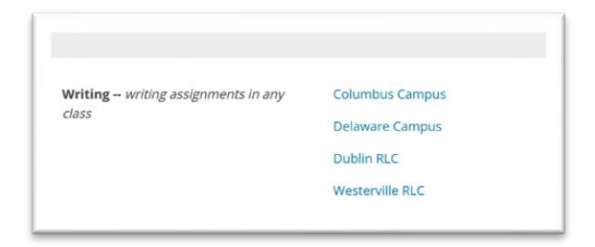

**Step 3**: Log in with your Columbus State username/email and password.

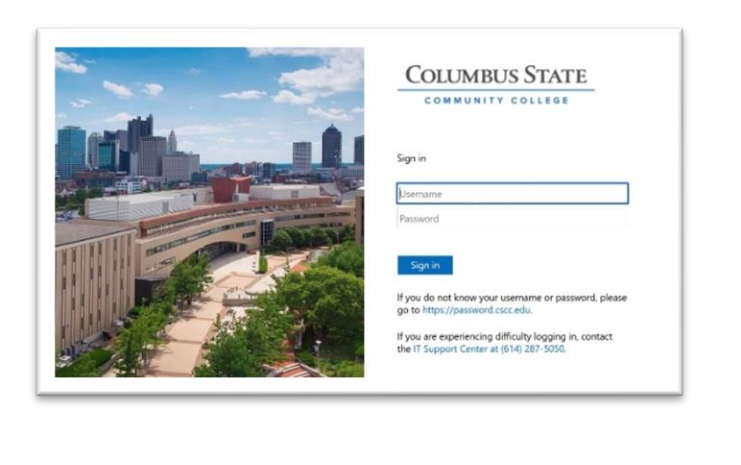

**Step 4: On the next page, "Tutoring for Writing Center"** (English)" and your selected location should be listed at the top, and a list of tutors, or "Team Members," at that location will be listed below.

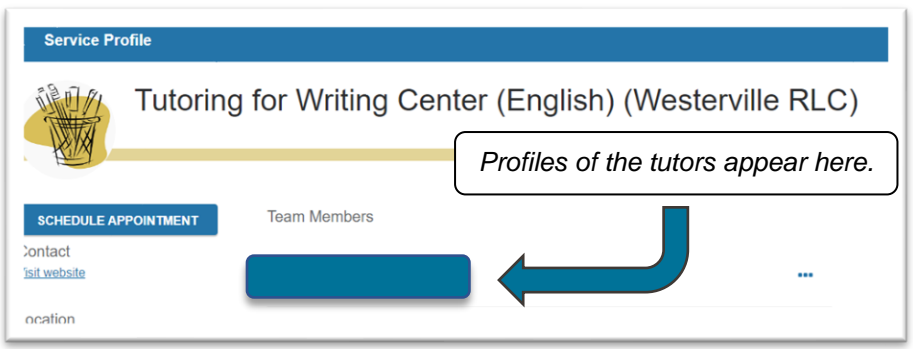

**Step 5:** Click or touch "Schedule Appointment" on the left.

**SCHEDULE APPOINTMENT** 

**Step 6:** Select what you need help with and click or touch "Continue."

What do you need help with? ○ I am looking for help preparing for a midterm or final ○ I am looking for help preparing for a test or quiz ○ I am looking for help with homework  $\bigcirc$  Other

**Step 7**: Select a date on the calendar for a list of available times for a session on that day.

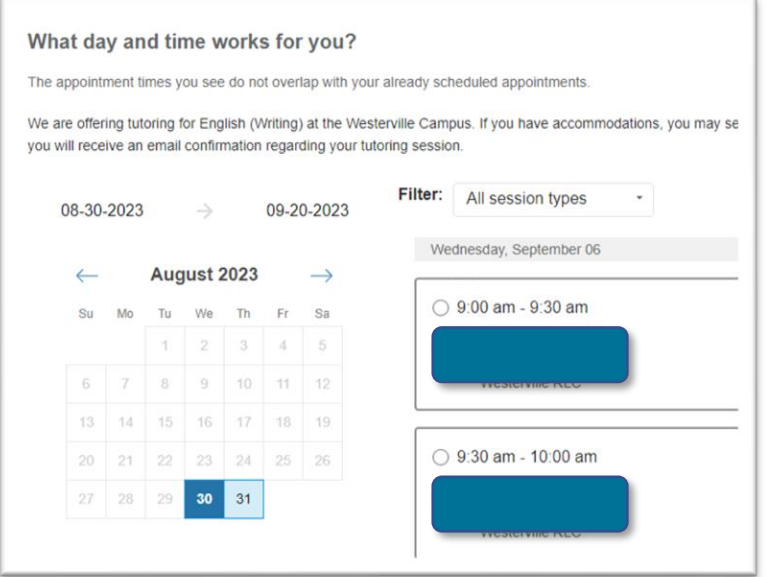

**Step 8**: Select a time and click or touch "Continue" at the bottom.

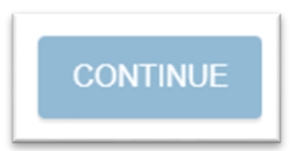

**Step 9**: The next page will ask you to confirm the day and time you selected and the reason for your visit. You can also write additional details you would like your tutor to know in the textbox. If everything is correct, click or touch "Confirm." If you need to make changes, click or touch "Back."

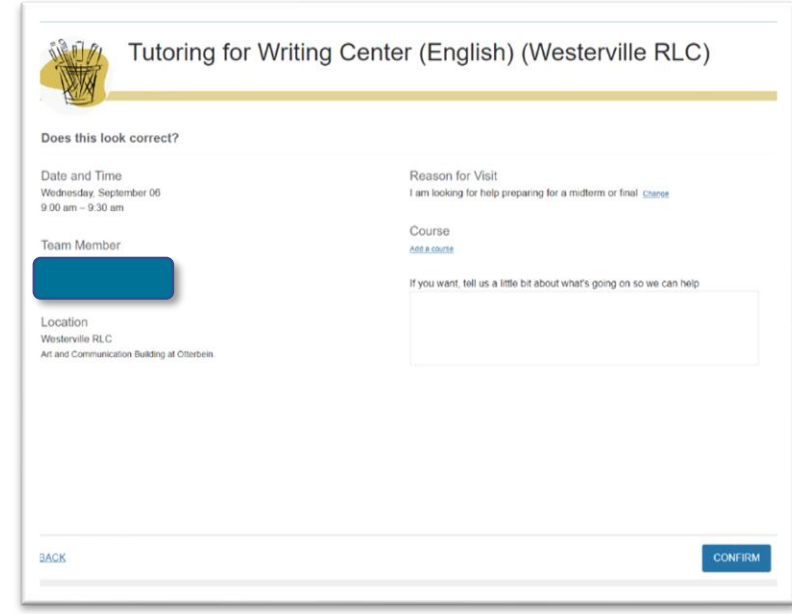

**Step 10:** Check your Columbus State email at <https://www.cscc.edu/services/student-email.shtml#Email> for a confirmation of your appointment.

For more information about the Writing Center, please visit: [https://www.cscc.edu/academics/departments/english/wri](https://www.cscc.edu/academics/departments/english/writing-center.shtml) [ting-center.shtml](https://www.cscc.edu/academics/departments/english/writing-center.shtml)

**COLUMBUS STATE** COMMUNITY COLLEGE